# **PSD** enhancements Spring 2024

Major enhancements have been made to how the PSD is used in an effort to improve the user experience and make it easier for notifications to be submitted to the government. This document provides further detail on these changes.

## 1. NOTIFICATIONS

**Moving away from 'Cases' to 'Notifications**' – There is no longer the concept of open and closed cases on PSD. PSD is a product safety notification service therefore users now create, submit and update notifications.

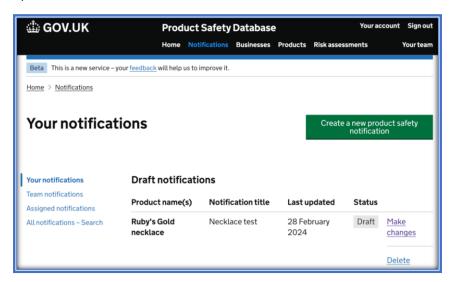

**Searching products** – Product search *within* a notification is now enhanced with richer information including product image, to allow users to make an informed decision quickly whether the product they have searched for is the correct one or not.

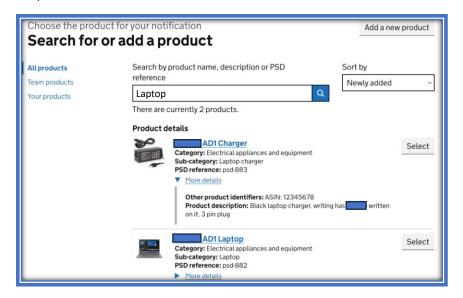

**Notification task list** – notifying is now task based, making it more clear to users what is needed from them when notifying, reducing cognitive load and improving data integrity. Validation guides users to input the minimum mandatory data needed to complete a notification.

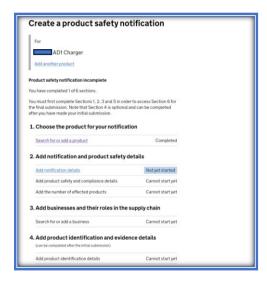

**Update notifications post submission** - Optional information is clearly labelled within a notification task list but can also be skipped at the time of submission if information does not exist at that time. Users can now submit a notification and return post submission to add further information like a corrective action or additional test reports to help support the notification.

#### 2. BUSINESSES

**Search for and reuse an existing Business** – Users can now search for and reuse a business that has already been entered into PSD, as opposed to the previous method of needing to enter the same business details every time for each separate case.

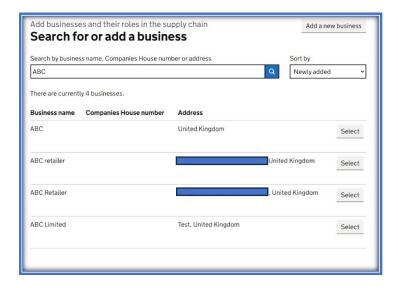

**Multiple business roles** – It's now easier to apply multiple business 'roles' to a business, if there are businesses that act as for example, both an Exporter *and* a Distributor. This will also enrich data for users wanting to gather business type intelligence from the PSD.

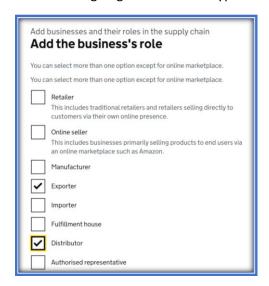

**Products and notifications linked to a business** – PSD users can now select a business within PSD to view what notifications that business has been linked to, as well as what products have been associated to the business.

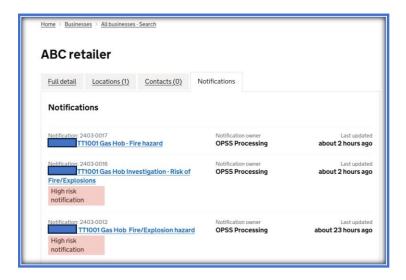

#### 3. RISK ASSESSMENTS

**Select existing PRISM Risk assessments** – Users who have the ability to create PRISM risk assessments and completed them for products within the PSD, will be able to easily identify and select the existing PRISM risk assessment at notification stage.

#### 4. CORRECTIVE ACTIONS

**Mandatory corrective action** – The corrective action is now a mandatory field. PSD users can still submit notifications without a corrective action, providing a reason why this information cannot be submitted at the time. The task list will allow the user to select they do not have a corrective action, submit the notification, then return at a later date to add the corrective action.

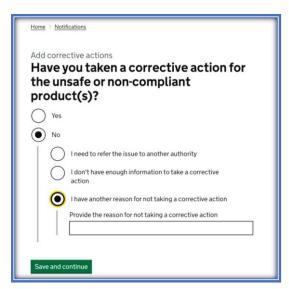

**Corrective action updates** – Corrective actions are now in the order of most popular from the previous PSD annual report. 'Other' has been removed and there is the addition of a new action - 'Product is no longer available for sale'.

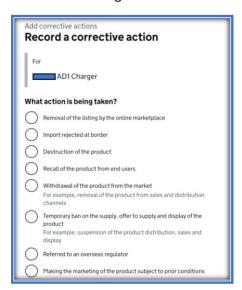

**Geographic regions validation** – There is now conditional validation when selecting geographic regions to improve the quality of the data eg. You can no longer select 'Unknown' as well as 'Worldwide'.

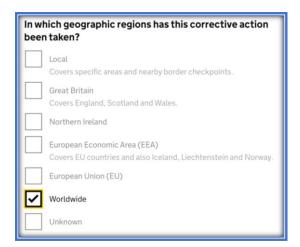

### 5. **NOTIFICATION SUMMARY**

All users can now review all existing notification information 'at a glance' at summary stage. Notification owners can also update a notification using the change links at summary stage and can more easily add other users to the notification, as well as change the notification owner.

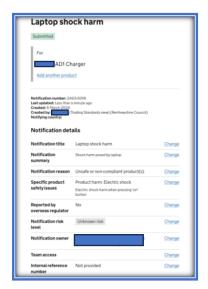

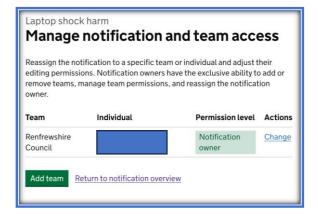